VELMEX, INC.

7550 State Routes 5&20 Bloomfield, NY 14469-9389 USA Fax: 585-657-6153 Tel: 585-657-6151 or 800-642-6446 Internet: VelmexControls.com Email: Support@Velmex.com

## VXC PACKING LIST

| Model VXC-4                                                                                                    | Ser #:    | CO #: |
|----------------------------------------------------------------------------------------------------|-----------|-------|
| VXC-4, USB Cable, 4 Power Supplies, 4 Power cords                                                                                                    | Customer: | Date: |
| Notes:    Online   Online   On |           |       |
| USB Serial<br>Cable                                                                                                    |           |       |
| Power Cord                                                                                                    |           |       |
| Power Cord                                                                                                    |           |       |
| Power Cord                                                                                                    |           |       |
| Power Cord                                                                                                    |           |       |
| Othor                                                                                                    |           |       |

\* <u>CAUTION</u>: Refer to the VXC User's Manual for Precautions & Additional Information
Visit *VelmexControls.com* to download the VXC User's Manual

# VXC START GUIDE\*

Document #VXCPLSG-4 4/21/24
Copyright 2024 Velmex Inc. All rights reserved

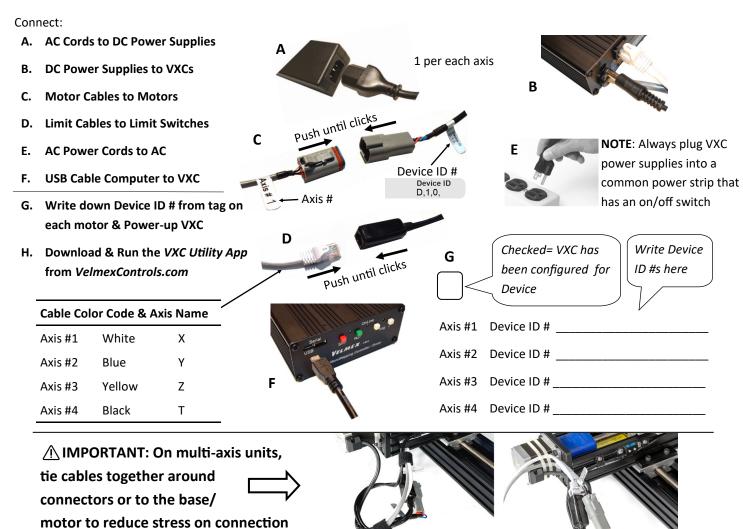

- I. Follow setup prompts in the VXC Utility App. If the VXC Utility App connected to & configured the VXC proceed to step J.
  - a. If the VXC Utility App is not compatible with your computer, there are other free terminal apps for serial port communication such as TeraTerm (Win PC), CoolTerm (PC,Mac,Linux), Minicom (Mac,Linux). Set these other terminal apps to 57600 baud, 8 data, parity None, 1 Stop, No flow control, Emulate CR+LF. Select the Serial Port the VXC is connected to. To determine which port the VXC is using, disconnect the USB cable from computer, restart the Terminal App and observe which port is now not showing on the list of available ports. When reconnected to the correct Port, test the communication by typing "E" in the terminal (send) window to put the VXC OnLine (yellow LED on VXC will light.) To go Offline type "Q"
  - b. If VXC was preconfigured (check in box G above) by Velmex for axes skip step c.
  - c. While the VXC is OnLine set each axis to the Device ID of the attached motor(s) with the "setMLH" command.

    setMLHmM=Device ID # m= Axis/motor# (1,2,3,4)

Example: If Device ID # for Axis/motor# 1= C,1,0,

Enter: setMLH1M=C,1,0,

J. From the VXC Utility App Terminal you can type and send commands directly to the VXC. Type "E" in the Terminal (send) window to put the VXC OnLine (yellow LED on VXC will light.) Type "Q" to take VXC Offline (back to default Jog Mode.) Type "Help" for VXC built-in help menu. Refer the next page of this document for more examples of VXC commands.

### Front (Model VXC-1)

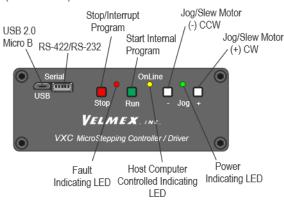

### **Jog Mode**

When the OnLine (yellow) light is off, the VXC is in the Local/Jog mode. Using the front panel jog buttons, each motor can be jogged a single step or slewed to 2000 sps (5 revs/sec.) in either direction.

When a Jog button is pressed the motor moves 1 step (1/400 rev.) If the button is held for >0.3 second the motor will accelerate to 2000 sps. Pressing Stop or the other Jog button while Jogging will hold the current speed (minimum of 63 sps.)

From the VXC Utility App Terminal you can type and send commands directly to the VXC.

These commands are the most common.

ImMx, Set steps to incremental Index motor CW (- is CCW)  $m = motor \# (1,2,3,4), x = \pm 1 \text{ to } \pm 16,777,215$ 

SmMx, Set Speed of motor (70% power), m= motor# (1,2,3,4), x=1 to 6000 steps/sec. Default=2000

C Clear all commands from currently selected program (program 0 is default)

Enable OnLine mode with echo "on" Use "F" for echo off

Q Quit OnLine mode (return to Local/Jog mode)

Run currently selected program (program 0 is default)

Run save memory (saves setup/ program values to nonvolatile memory) Typical commands to enable OnLine, Clear, & Run motor 1 one revolution:

E C I1M400, R

To Clear the previous index from the VXC and move the motor back 2 revolutions: C I1M-800, R

Common method to send commands is with commercially available languages and Apps such as BASIC, C, LabVIEW, MATLAB, Python, etc

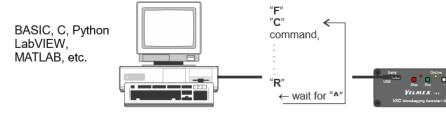

# ♠ CAUTION Refer to the VXC User's **Manual for Complete Information**

Visit VelmexControls.com to download the VXC User's Manual

> Have a Question? Email us at: Support@Velmex.com

> > Visit VelmexControls.com for examples in the different program languages/ Apps

#### Troubleshooting Symptom

VXC sends a "?" and red LED is on or is flashing

When motor is commanded to move, the Red LED flashes several times instead

When pressing a Jog button the Red LED stays on while button is pressed and motor does not move

Red/Yellow/Green LEDs flash constantly when VXC powered up

stantly

Motor has low torque, stalls, makes noise but does not move

### Cause

A Fault has occurred. See "VXC User's Manual" for information about faults

Motor is not connected or VXC is not set for a motor type, see "setMT" and "setMLH" commands

VXC is set to have limit switches connected but they not plugged-in or setting is incorrect, see "setL" command

Wrong power supply voltage or internal fuse issue

Overcurrent/voltage drop occurred, check that VXC is set to correct motor attached and power connector is tight

Speed too high, not set to correct motor attached, motor connector is not fully mated, cables where altered/lengthened

### **Common Command Summary\***

### **Motion Commands**

Set steps to incremental Index motor CW (positive), m= motor# (1,2,3,4), x=1 to 16,777,215

ImM-x Set steps to incremental Index motor CCW (negative), m= motor# (1,2,3,4), x=1 to 16,777,215

IAMMx Set Absolute Index distance, m=motor# (1,2,3,4), x= ±1 to ±16,777,215 steps

IAmMO Index motor to Absolute zero position, m=motor# (1,2,3,4)

**IAmM-0** Zero motor position for motor# m, m= 1,2,3,4

Index motor until home or positive limit is encountered, m=motor# (1,2,3,4)

Index motor until home or negative limit is encountered, m=motor# (1,2,3,4)

Set Speed of motor (70% power), m= motor# (1,2,3,4), x=1 to 6000 steps/sec.

Acceleration/deceleration, m = motor# (1,2,3,4), x=1 to 127.

(ImMx,I1Mx,) Run Index moves for axes simultaneously, m = 2,3,4 Axis (Axis 1 must be last)

### **Operation Commands**

Enable On-Line mode with echo "on"

Enable On-Line mode with echo "off"

С Clear all commands from current program

Q Quit On-Line mode (return to Local/Jog mode)

R Run currently selected program

Ν Null (zero) motors 1,2,3,4 absolute position registers

### **Status Request Commands**

Display context sensitive help screen (for use with terminal program interfacing) Help

**getFAc** Get all the logged faults with complete descriptions

Χ Send current position of motor 1 to host (Motor can be in motion)

Υ Send current position of motor 2 to host (Motor must be stationary)

Ζ Send current position of motor 3 to host (Motor must be stationary)

Send current position of motor 4 to host (Motor must be stationary) Т

### **Program Management Commands**

PMx Select Program number x, x=0 to 12

PM-x Select and clear all commands from Program number x, x= 0 to 12

PM Request the number of the current Program

Request Memory available for currently selected program Mem

lst List the current program to host (ASCII text)

rsm Run save memory (saves setup & program values to nonvolatile memory

### **Looping & Branching Commands**

LO Loop continually from the beginning or Loop-to-marker of the current program

LM0 Sets the Loop-to-marker at the current location in the program

LM-0 Resets the Loop-to-marker to the beginning of the current program

Lx Loop from beginning or Loop-to-marker x-1 times (x=2 to 65,535)

L-x Loop from beginning or Loop-to-marker x-1 times, alternating direction of motor 1

Loop Always from beginning or Loop-to-marker x-1 times (x=2 to 65,535) LAx

LA-x Loop Always from beginning or Loop-to-marker x-1 times, alternating direction of motor 1

Jump to the beginning of program number x, x=0 to 12 Jx

JMx Jump to the beginning of program number x and come back after program x ends, x= 0 to 12

### Pausing, Input/Output Commands

Pause x seconds, (x=0.0001 to 5.9999 & 6.0 to 6553.5 sec.) Px

Pause x seconds (x=0.0001 to 5.9999 & 6.0 to 6553.5 sec, 10 µsec when x=0) Output 1 high for duration of the pause PAx

U0 Wait for a "low" on user input 1

U4 User output 1 "low" (reset state)

U5 User output 1 high

U90 Wait for a low to high on the Run button or connection I/O,4 with debouncing for a mechanical push-button switch

Motor stops unexpectedly and red/green LEDs flash together con-